Jika proses input nilai sudah sampai tahap inpurt standard indeks (yg bertanda checklist) seperti berikut.

Klik pada tab Cetak Berita Acara (atau yg masih bertanda x).

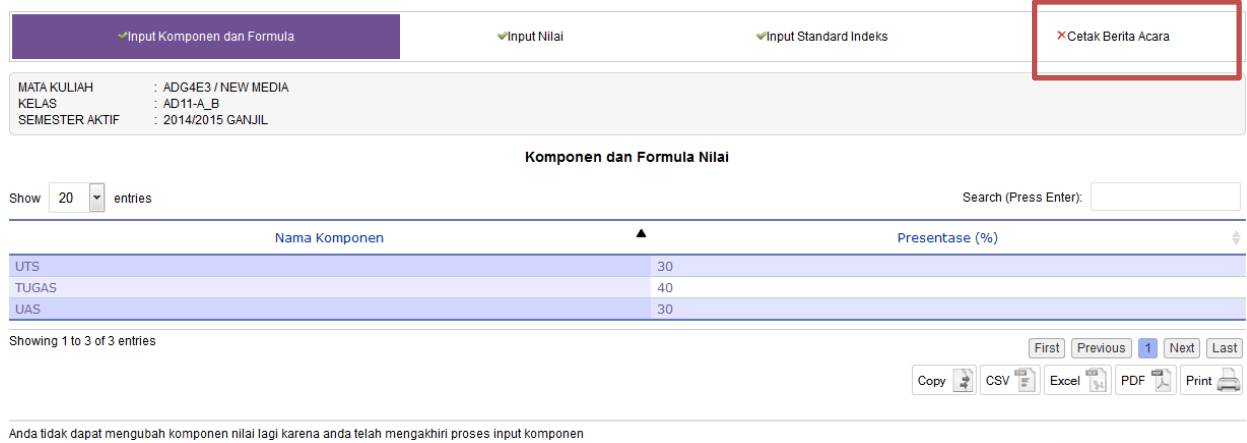

- Langkah Selanjutnya  $\rightarrow$ 

Klik tombol "ulangi tahap sebelumnya" di bagian atas daftar nilai.

Panduan:

- 
- Untuk mengakhiri proses input nilai secara online, silakan ceta<br>• Pastikan nilai indeks hasil generate sistem adalah benar, perik<br>• Nilai indeks T berarti beberapa komponen penilaian belum diin
- 

← Ulangi tahap sebelumnya

Klik "OK" untuk kembali ka tahap sebelumnya. Klik kembali tombol "Ulangi tahap sebelumnya" di halaman yang tampil sampai masuk ke halaman untuk input nilai.

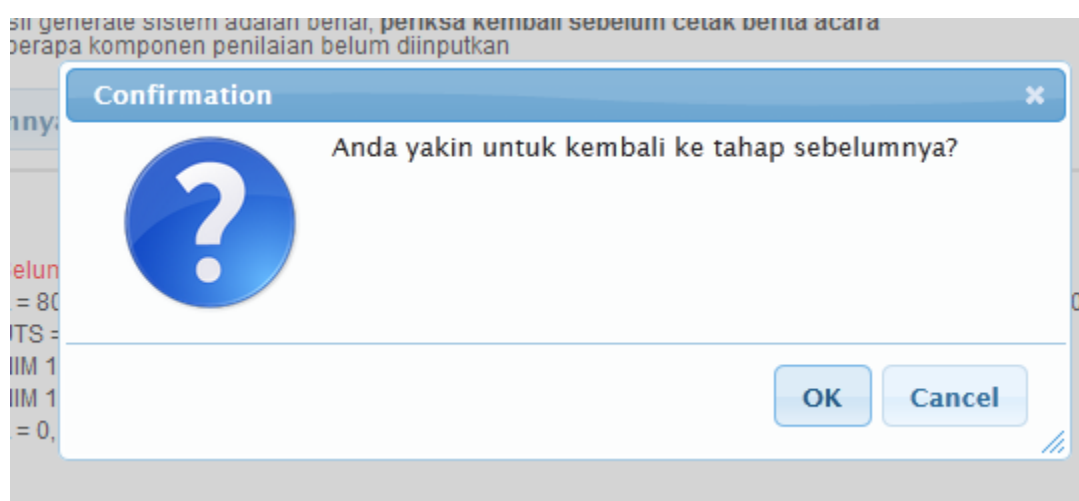